## LG-iPECS

## LIP-8024 LIP-8012 HANDSETS

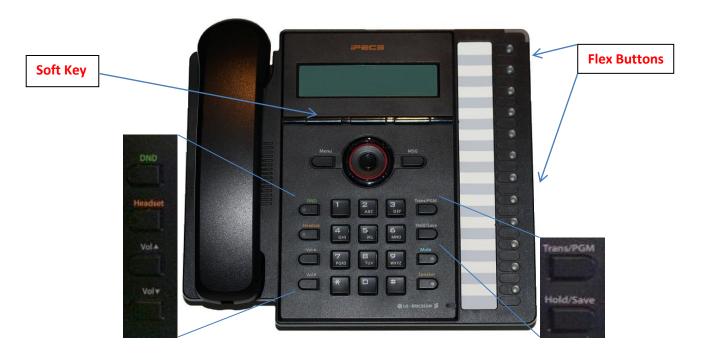

LG-ERICSSON

## HOW TO ADD A PHONE NUMBER TO A FLEX BUTTON

This method will add a Phone number directly to a Flex Button

The number will also appear in the Personal Speed Dial list

Press Trans/PGM button

Press the desired Flex Button on the right side of the handset (Notice the bottom left of display says PHONE NUMBER)

Press the left Soft Key

Display says enter CO, this is where you must select an outside line or just dial 0 (or 9 on some systems)

Are you trying set up a button for \*21Diversion?

Enter the desired Phone Number on the Dial pad (eg: 0414123xxx)

Press Hold/Save button

Enter a Name using the Dial pad

(eg: for a B press the 2 key twice, for an O press the 6 key three times)

(Use Vol arrow to add spaces, use DND key to delete characters)

Press Hold/Save button

If you wish to select another Flex Button and add another Number do so here, if you're done just pick up & hang up.

For an onsite technician click

. PHONE TECHS 2U .